# Steam Days of Summer

# An Exploration of Primary Resources for Code / Computational Thinking

Here is your opportunity to gain some exposure to a variety of coding resources designed for primary students. Come and learn more about Cubetto, Dash n Dot, and Osmo.

Vancouver Crosstown Elm. 55 Expo Blvd, Vancouver, BC Monday August 13th 2:45 – 4:00 pm and Tuesday August 14th 9:30 – 10:45 am

The Exploration Place 333 Becott Pl, Prince George August 21st TBA August 22nd 1:15 – 2:30

Adrienne Wood anwood@vsb.bc.ca

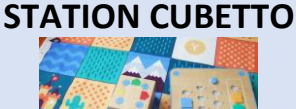

MATERIALS Cubetto, Board, 16 Blocks, World Map, and Story Book STEP 1 Use a set of headphones to: Watch this video: https://youtu.be/4AzOuXBOplk (1.26 minutes) STEP 2 Scan through [PRIMO Instruction Guide Getting started](https://www.primotoys.com/wp-content/uploads/2016/09/Cubetto-Instruction-Guide.pdf) STEP 3 Read through and follow through with the Primo Cubetto's First Day Book 0

ENRICHMENT Check out Book 5 Cubetto Leaves Earth to see other map options

HAVE FUN!

Please return all items back in time for the next group. Your next station is STATION DASH

#### **STATION DASH**

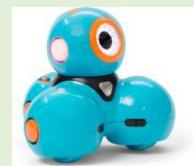

MATERIALS iPad, headphones, headphone splitter, activity cards, curriculum guide book, STEP 1 Watch:<https://youtu.be/BqRHXSG7auY>

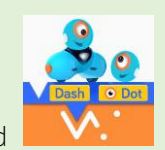

STEP 2 Find the blocky app on your ipad

Step 3 Set up a profile (hint check out the find out more button on the profiles to see how you'd set up a class of users) Step 4 Work on some of the card challenges for DASH ie. A 1.1 Sequences, A 1.2 Sequences, A 1.3 Sequences

ENRICHMENT(the info. below is the same for both DASH and DOT): Step 5 Have a look at one of the curriculum guide books Step 6 Check out some of the free lessons available online – you will need to sign up an account for this:

<https://education.makewonder.com/curriculum/code-to-learn> Have a look at the curricular resources: <https://education.makewonder.com/curriculum/> Have a look at the professional development opportunities: <https://www.makewonder.com/education/professional-development/>

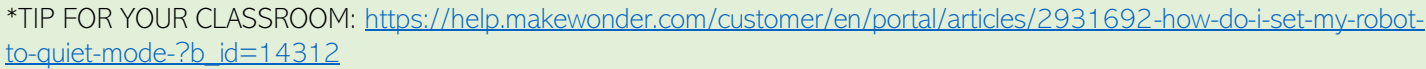

HAVE FUNI Please return all items back in time for the next group. Your next station is STATION DOT

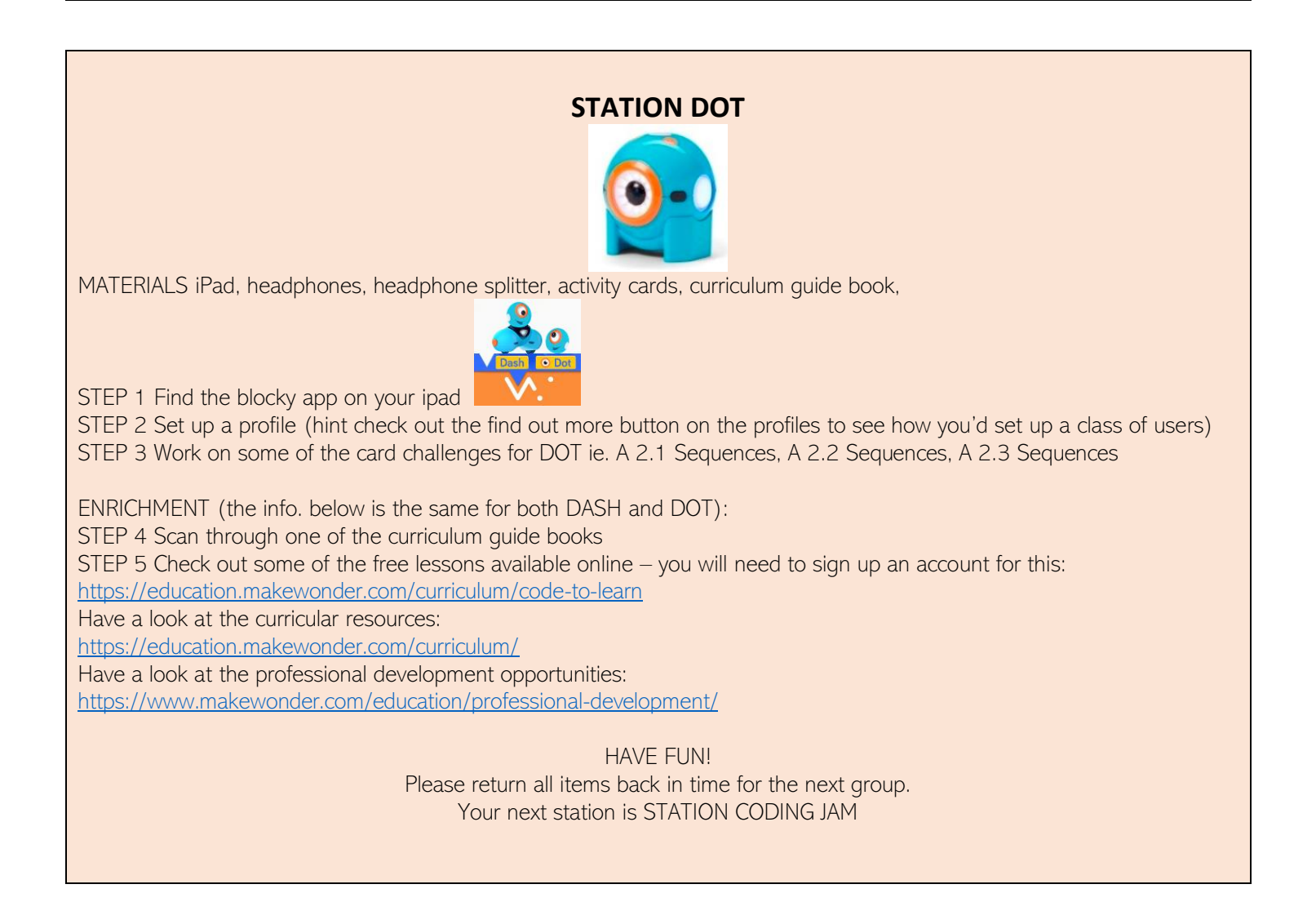

#### **STATION OSMO CODING JAM**

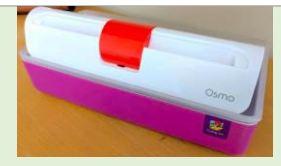

MATERIALS iPad, headphones, headphone splitter, Coding Jam set, Coding Jam App

STEP 1 Watch https://voutu.be/1JolgEGuSlk

STEP 2 Watch<https://youtu.be/jn56Dm6Ozbg>

STEP 3 Open the Coding Jam App and Explore

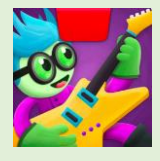

Today you can work on the practice section of the coding jam. This will give you an idea of how your students will work through the different levels and make the connections between the blocks and how the blocks control the music. If you complete 5 practice blocks the studio becomes unlocked.

HAVE FUN!

Please return all items back in time for the next group. Your next station is STATION CODING AWBIE

# STATION OSMO CODING AWBIE

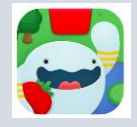

MATERIALS iPad, headphones, headphone splitter, Coding Awbie set

STEP 1 Check out and scan through 'Getting Started with Coding Awbie' <https://assets.playosmo.com/static/downloads/GettingStartedWithOsmoCodingAwbie.pdf>

STEP 2 Today you will spend 20 minutes exploring Coding Awbie.

HAVE FUN!

Please return all items back in time for the next group. Your next station is STATION CUBETTO

# EXTENSION STATION SCRATCH JUNIOR

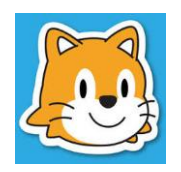

MATERIALS ipad, headphones, headphone splitter, Scratch Junior App

STEP 1 Watch this video:

<https://www.scratchjr.org/about/info>

STEP 2 Find the Scratch Junior App on your iPad and click on the Question Mark ? And watch the video

STEP 3 Explore Scratch Junior and create a story

HAVE FUN!

# EXTENSION STATION CS UNPLUGGED Computer Science without a Computer

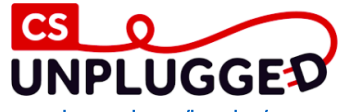

STEP 1 Check out this resource https://classic.csunplugged.org/books/ STEP 2 Explore their website

HAVE FUN!